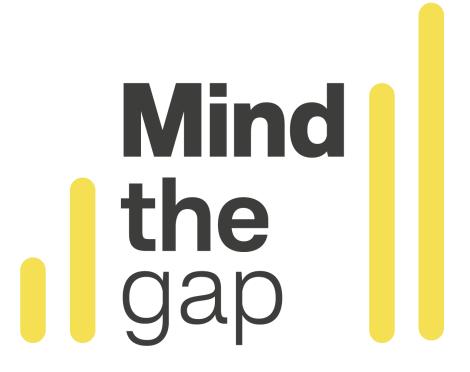

## Running a rehearsal online ZOOM AUDIO TIPS

created by Garsington Opera

Mind the Gap

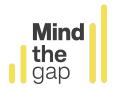

## **Zoom Audio instructions:**

- → When you open the zoom, join as normal.
- → Then, go to File > Settings
- → Click on the Audio tab and make sure your settings are as below. The important setting is the 'Show in-meeting option to enable 'Original Sound':

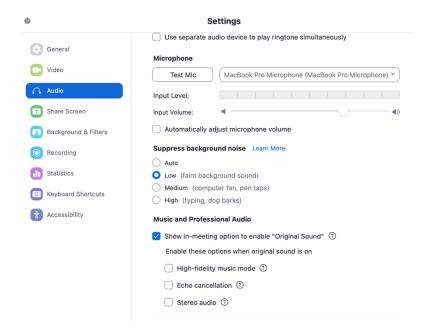

→ Then, when you are on the zoom call, you should be able to click Original Sound: On so it looks like this:

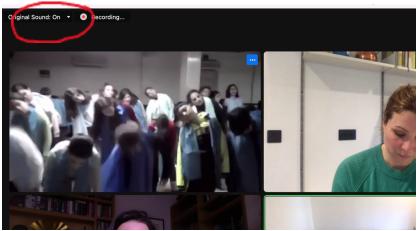

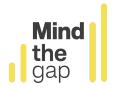